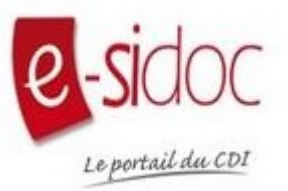

## **Comment réserver un document sur le portail du CDI ?**

Voici un tutoriel pour t'aider à réserver un document sur le portail du CDI.

Une fois connecté(e) au site du collège avec tes identifiants, rends-toi dans la rubrique **« PLUS »** puis **« SERVICES EXTERNES »**.

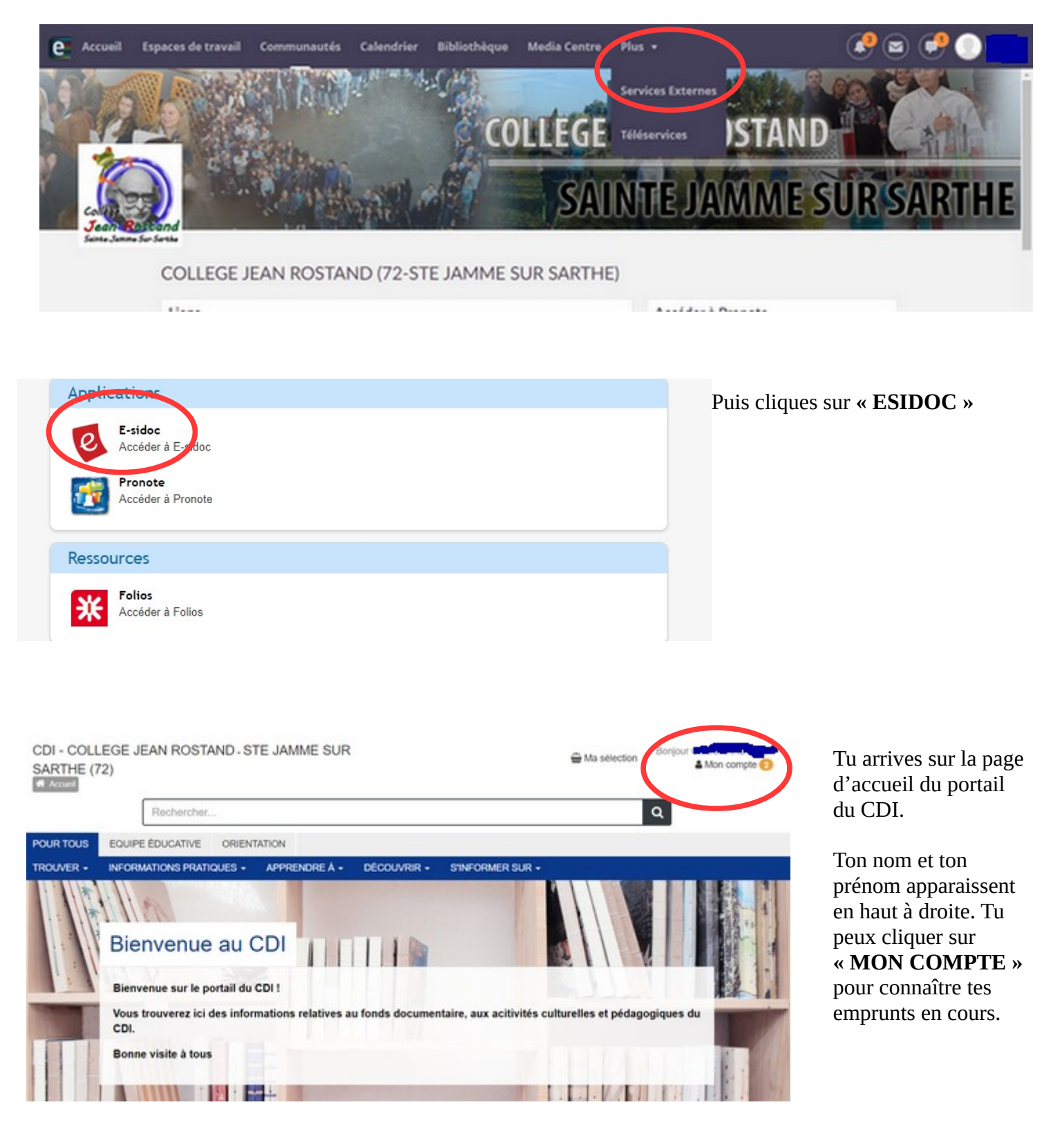

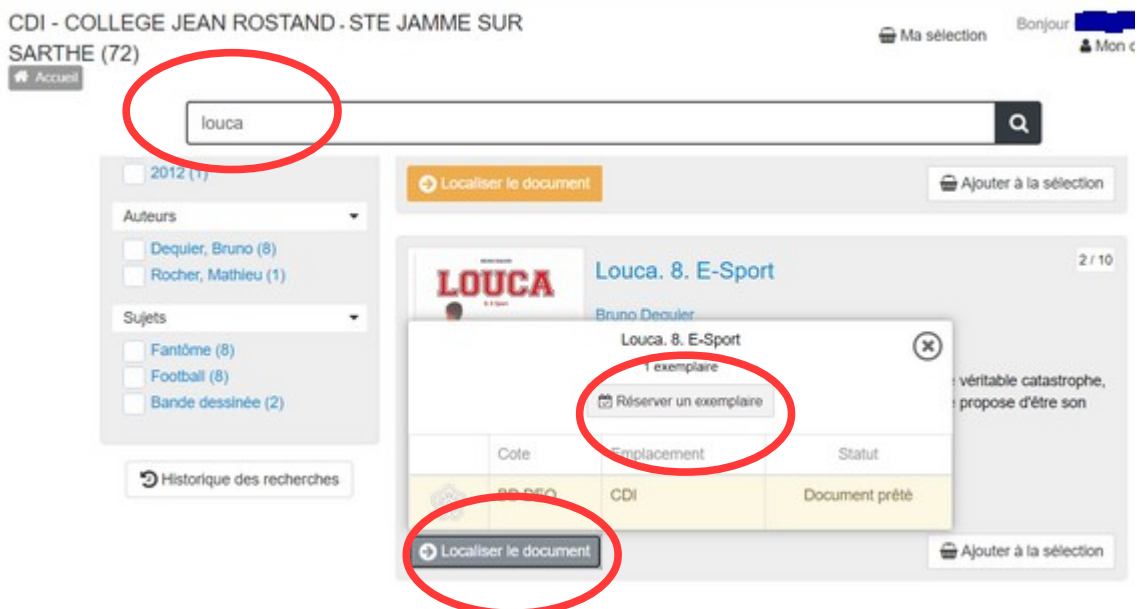

Tu tapes ensuite le livre que tu recherches. Une fois trouvé, tu cliques sur **« LOCALISER LE DOCUMENT »**, puis sur **« RÉSERVER UN EXEMPLAIRE »**.

Dès que le livre est de retour, un message te sera envoyé par E-Lyco pour que tu puisses le récupérer au CDI.

## **Attention ! Tu peux faire des réservations uniquement sur les livres déjà empruntés.**

Bonne réservation :-)